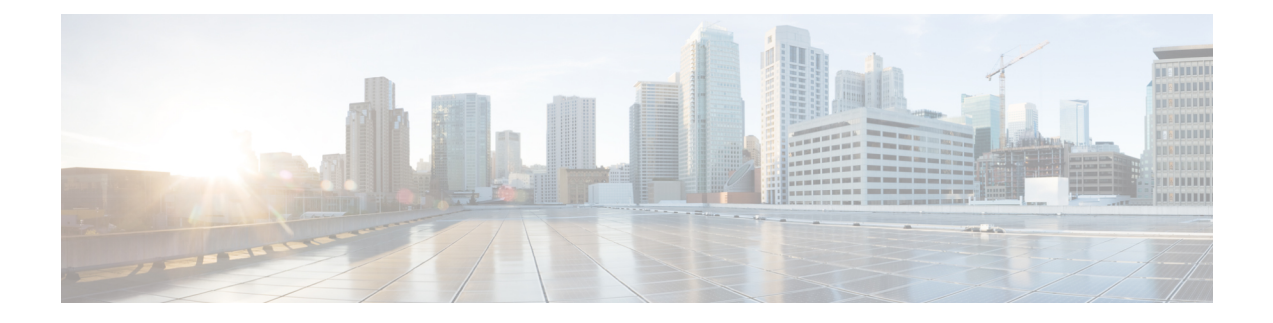

# **LDAP Authentication and 3rd Party Certificates**

- Verifying LDAP [Configurations,](#page-0-0) on page 1
- 3rd Party [Certificates,](#page-1-0) on page 2
- SSL [Issues,](#page-3-0) on page 4

# <span id="page-0-0"></span>**Verifying LDAP Configurations**

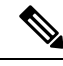

**Note** You can only perform this procedure through the Cisco UCS Central CLI.

It verifies the configuration of the Lightweight Directory Access Protocol (LDAP) provider or the LDAP provider group.

### **Verifying LDAP Native Authentication**

When LDAP fails, verify that Cisco UCS Central can communicate with the LDAP provider:

- The server responds to the authentication request if you provide the correct username and password.
- The roles and locales defined on the user object in the LDAP are downloaded.
- The LDAP group authorization is turned on and the LDAP groups are downloaded.

The first step is to verify that Cisco UCS Central is configured with native authentication.

#### **Procedure**

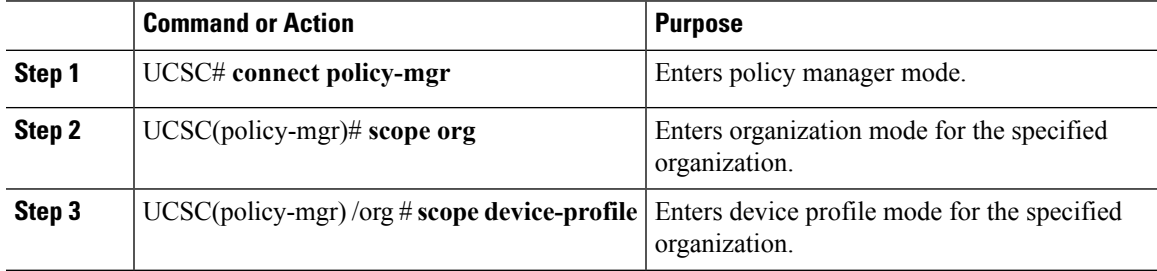

I

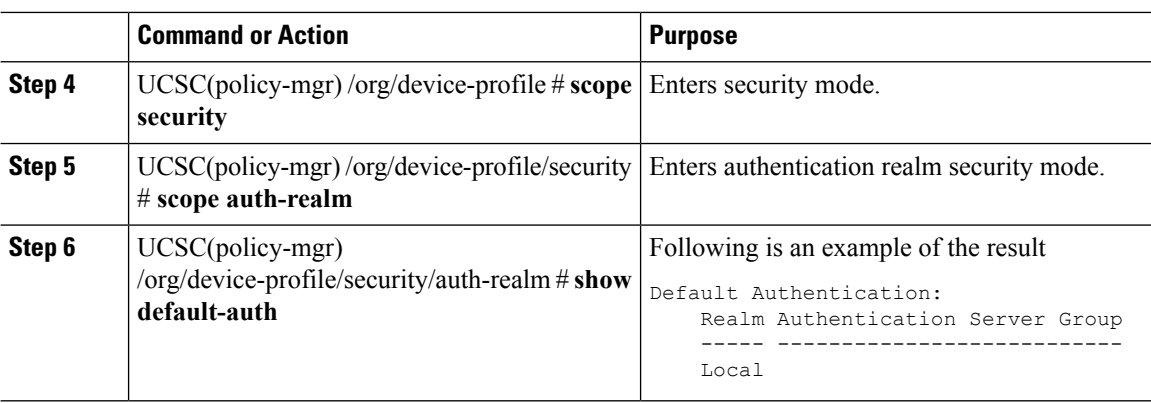

### **Verifying the LDAP Provider Configuration**

#### **Procedure**

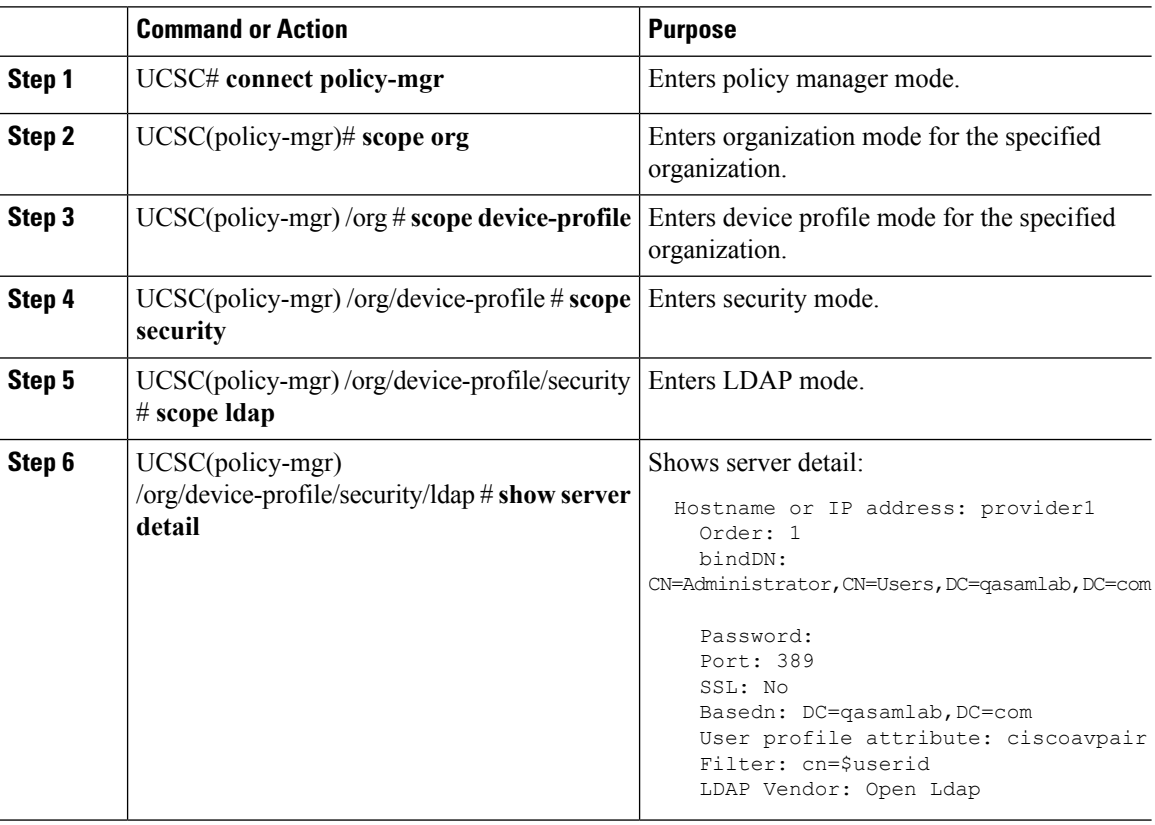

# <span id="page-1-0"></span>**3rd Party Certificates**

The following table lists issues related to 3rd party certificates:

 $\mathbf l$ 

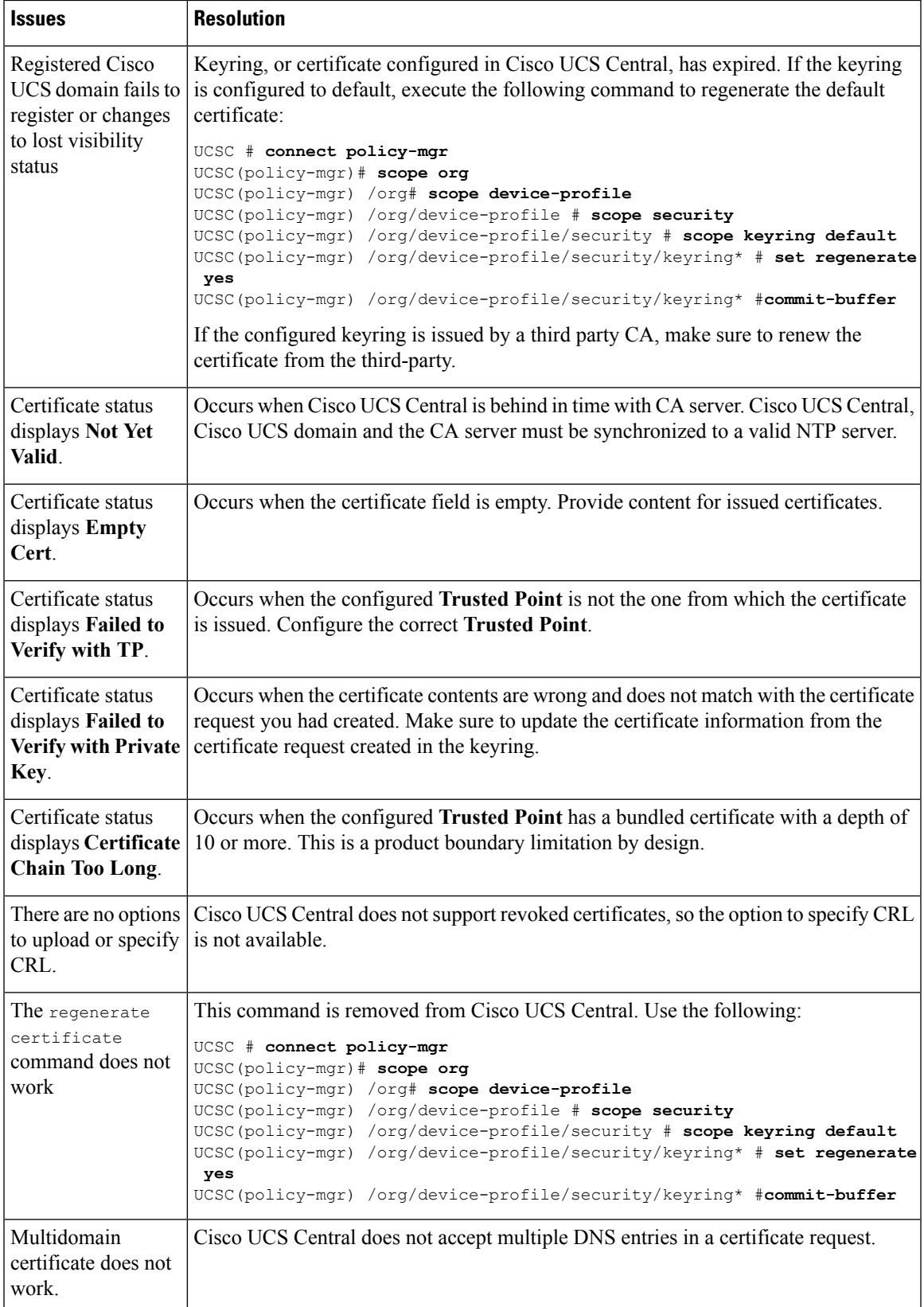

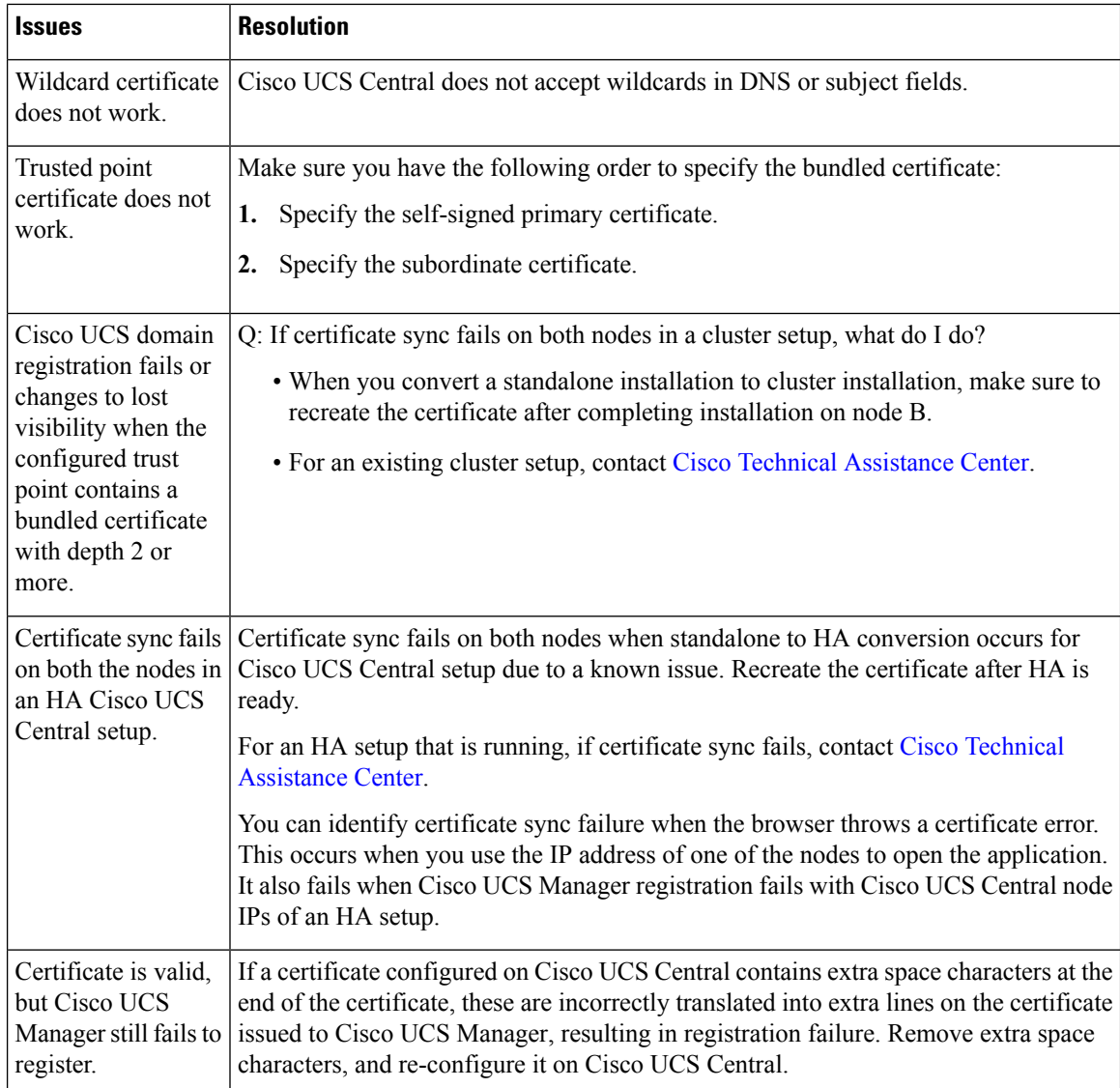

## <span id="page-3-0"></span>**SSL Issues**

UCSC third-party certificate request contains required key usages set.

If Customer uses an internal PKI provider, they must use the appropriate template to set both the SSL client, and the SSL server key usages.

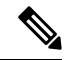

**Note**

For Microsoft Enterprise CA, use the computer template to issue third-party certificates.

Cisco UCS Central does not allow you to configure third-party certificates without an SSL client and SSL server key usages.